# Panasonic UTG 200B Quick Reference Guide

### Warm Transferring Calls

A warm transfer involves speaking to the person you are transferring the call to before the transfer is made.

- 1. While on a call, press the n button.
- 2. Call the party you are transferring to.
- 3. After speaking to the receiving party, press the number button again to complete the transfer.

## Blind Transferring Calls

A blind transfer involves transferring the call to another number without speaking to the receiving party.

- 1. While on a call, press the **Blind** softkey.
- 2. Dial the extension or the phone number of the party you are transferring to.
- 3. Press the **Send** softkey to complete the transfer.

# Initiating a Conference Call

- 1. While on a call, press the  $\triangle$  button.
- 2. Call the party you want to add to the conference call.
- 3. After they answer, press the  $\triangle$  button

#### Accessing Call History

To access Call History press the **Call Log** softkey. It will open a menu that will allow you to look at all calls, or to specify by received, missed, or placed calls.

#### **Checking Voicemail**

You must not have a call on the line when attempting to check your voicemail.

- 1. Dial \*86 or press the button on your phone.
- 2. Enter your voicemail passcode.
- 3. Select the option to listen to new or saved voicemails.

#### Checking Voicemail from a Cell Phone

- 1. Call into your phone number, or dial your auto attendant and type in your extension.
- 2. Let the phone go to voicemail.
- 3. Interrupt your voicemail greeting by pressing \*
- 4. Enter your voicemail passcode.
- 5. Select the option to listen to new or saved voicemails.

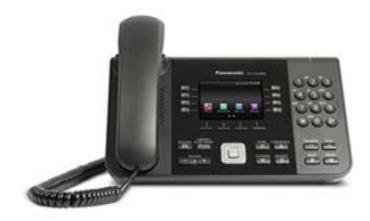

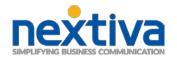